# **Bioinformatique**

Un des objectifs majeurs de la  $\blacktriangleright$  [bioinformatique](https://en.wikipedia.org/wiki/fr:Bio-informatique) réside dans l'étude automatique de séquences, principalement de l'ADN et de protéines,…

Ces séquences sont accessibles librement et publiquement, notamment par ces deux sources :

### Snippet de [Wikipédia:](http://fr.wikipedia.org/) *[UniProt](http://fr.wikipedia.org/wiki/fr%3AUniProt)*

**UniProt** est une base de données de séquences de protéines. Son nom dérive de la contraction de Universal Protein Resource (base de données **uni**verselle de **pro**téines). C'est une base de données ouverte, stable et accessible en ligne, elle est issue de la consolidation de l'ensemble des données produites par la communauté scientifique. UniProt est une base annotée, hiérarchisée où chaque séquence est accompagnée d'un ensemble riche de métadonnées et de liens vers de nombreuses autres bases de données : bibliographiques, phylogénétiques, nucléotidiques... Outre la séquence en acides aminés des protéines, UniProt fournit des informations sur leur fonction et leur structure ainsi que des liens vers d'autres bases de données.

UniProt combine les données des bases Swiss-Prot, TrEMBL et Protein Information Resource (PIR) et est mise à jour régulièrement. Ses données reposent entre autres sur le serveur ExPASy de l'Institut suisse de bioinformatique et celui de l'EBI. Ces serveurs proposent en particulier la recherche de séquences homologues dans la base au moyen d'outils d'alignement de séquences comme FASTA ou BLAST.

### [Creative Commons Attribution-Share Alike 4.0](https://creativecommons.org/licenses/by-sa/4.0/deed.fr)

Voir aussi le site <https://www.uniprot.org/>

#### Snippet de [Wikipédia:](http://fr.wikipedia.org/) *[GenBank](http://fr.wikipedia.org/wiki/fr%3AGenBank)*

La *GenBank* est une base de données de la séquences d'ADN, comprenant toutes les séquences de nucléotides publiquement disponibles et leur traduction en protéines. Cette base de données américaine « Nucleotide », en libre accès, a été créée au Centre national pour l'information biotechnologique (NCBI) dans le cadre de la collaboration internationale sur le séquençage des nucléotides (INSDC selon le sigle anglais). La GenBank et ses collaborateurs reçoivent des séquences produites dans des laboratoires du monde entier à partir de plus de 100 000 organismes différents. La GenBank continue de grossir avec une vitesse exponentielle, doublant de taille tous les dix mois. La version 155, datée d'août 2006, contenait plus de 65 milliards de bases de nucléotides dans plus de 61 millions de séquences. La GenBank se construit soit par des dépôts directs en provenance de laboratoires, soit des dépôts en masse des centres de séquençage à grande échelle.

Les dépôts directs à la GenBank se font par l'intermédiaire de BankIt, qui est un formulaire Internet, ou par le programme de dépôt autonome, Sequin. À la réception du dépôt d'une séquence, l'équipe de la GenBank attribue un numéro d'ordre à la séquence et réalise les contrôles d'assurance qualité. Les dépôts sont ensuite inscrits dans la base de données publique, dont on peut consulter les entrées par Entrez ou les télécharger par FTP. Les dépôts en masse de données de marqueurs de séquences exprimées, Sequence Tagged Site (STS), Genome Survey Sequence (GSS) et High-Throughput Genome Sequence (HTGS) sont généralement transmis par les centres de séquençage à grande échelle. Les dépôts de groupe directs à la GenBank traitent également des séquences complètes de génomes microbiens.

[Creative Commons Attribution-Share Alike 4.0](https://creativecommons.org/licenses/by-sa/4.0/deed.fr)

Voir aussi le site <https://www.ncbi.nlm.nih.gov/genbank/>

### **Installer Biopython**

[Biopython](https://biopython.org/) est une librairie de programmes en langage Python dédiée à l'étude de séquences (ADN, ARN, protéines). Pour utiliser cette librairie, elle doit-être installée au préalable, par exemple :

- Avec la distribution Anaconda, via l'interface Anaconda-Navigator, au départ du canal "condaforge' ou par la commande suivante : conda install -c conda-forge biopython
- via le site Pypi (pypi.org) et la commande suivante : pip install biopython

### **Compter les nucléotides d'une séquence ADN**

#### [Counting\\_DNA\\_Nucleotides-01.py](https://dvillers.umons.ac.be/wiki/_export/code/teaching:progappchim:bioinformatic?codeblock=0)

```
#!/usr/bin/env python
# -*- coding: utf-8 -*-
"" "" ""
On dispose d'un exemple de chaîne ADN (constituée des symboles 'A',
'C', 'G', 'T')
Le programme utilise plusieurs techniques pour donner les nombres
d'occurrences respectifs des différentes bases
\mathbf{u} """ \mathbf{u}adn ="AGCTTTTCATTCTGACTGCAACGGGCAATATGTCTCTGTGTGGATTAAAAAAAGAGTGTCTGATAGCAGC
"
# utilisation d'une liste et de la méthode .count()
bases = [''A''.''C''.''G''.''T'']for base in bases:
     print(adn.count(base),)
print()
# Variante :
for c in 'ACGT':
     print(adn.count(c),)
print()
# variante un peu moins lisible
out = []
```

```
for c in 'ACGT':
     out.append(str(adn.count(c)))
print(' '.join(out))
# utilisation de la technique "list comprehension"
count = [adn.count(c) for c in 'ACGT']for val in count:
     print(val,)
print()
# autre "list comprehension", avec impression formatée → version "one
line"
print("%d %d %d %d" % tuple([adn.count(X) for X in "ACGT"]))
# count "à la main", sans utilisation de fonctions/librairie
ACGT = "ACGT"count = [0, 0, 0, 0]for c in adn:
     for i in range(len(ACGT)):
        if c = ACGT[i]:
            count[i] +=1
for val in count:
     print(val,)
print()
# count "à la main", avec .index()
ACGT = "ACGT"count = [0, 0, 0, 0]for c in adn:
    count[ACGT.index(c)] += 1for val in count:
     print(val,)
print()
# utilisation de la librairie collections
from collections import defaultdict
ncount = defaultdict(int)
for c in adn:
    ncount[c] += 1print(ncount['A'], ncount['C'], ncount['G'], ncount['T'])
# collections.Counter
from collections import Counter
for k,v in sorted(Counter(adn).items()):
     print(v,)
print()
# avec un dictionnaire
freq = {'A': \theta, 'C': \theta, 'G': \theta, 'T': \theta}
for c in adn:
    freq[c] += 1
```

```
print(freq['A'], freq['C'], freq['G'], freq['T'])
# avec un dictionnaire et count(), impression différente
dico={}
for base in bases:
    dico[base] = adn.count(base)for key,val in dico.items():
    print("{}'} = {}".format(key, val))
```
### **Trouver un motif**

+ lecture de fichier

[Finding\\_a\\_Protein\\_Motif-01.py](https://dvillers.umons.ac.be/wiki/_export/code/teaching:progappchim:bioinformatic?codeblock=1)

```
#!/usr/bin/env python
# -*- coding: utf-8 -*-
\mathbf{u} as \mathbf{u}La description complète et les caractéristiques d'une protéine
particulière peuvent être obtenues via l'ID "uniprot_id" de la "UniProt
database", en insérant la référence dans ce lien :
http://www.uniprot.org/uniprot/uniprot_id
On peut aussi obtenir la séquence peptidique au format FASTA via le
lien :
http://www.uniprot.org/uniprot/uniprot_id.fasta
"" "" ""
from Bio import SeqIO
from Bio import ExPASy
from Bio import SeqIO
dic = {"UUU":"F", "UUC":"F", "UUA":"L", "UUG":"L",
     "UCU":"S", "UCC":"S", "UCA":"S", "UCG":"S",
     "UAU":"Y", "UAC":"Y", "UAA":"STOP", "UAG":"STOP",
     "UGU":"C", "UGC":"C", "UGA":"STOP", "UGG":"W",
     "CUU":"L", "CUC":"L", "CUA":"L", "CUG":"L",
     "CCU":"P", "CCC":"P", "CCA":"P", "CCG":"P",
     "CAU":"H", "CAC":"H", "CAA":"Q", "CAG":"Q",
     "CGU":"R", "CGC":"R", "CGA":"R", "CGG":"R",
     "AUU":"I", "AUC":"I", "AUA":"I", "AUG":"M",
     "ACU":"T", "ACC":"T", "ACA":"T", "ACG":"T",
     "AAU":"N", "AAC":"N", "AAA":"K", "AAG":"K",
     "AGU":"S", "AGC":"S", "AGA":"R", "AGG":"R",
     "GUU":"V", "GUC":"V", "GUA":"V", "GUG":"V",
     "GCU":"A", "GCC":"A", "GCA":"A", "GCG":"A",
     "GAU":"D", "GAC":"D", "GAA":"E", "GAG":"E",
     "GGU":"G", "GGC":"G", "GGA":"G", "GGG":"G",}
```
https://dvillers.umons.ac.be/wiki/ Printed on 2024/02/02 04:02

```
aminoacids = ''.join(sorted(list(set([v for k,v in dic.items() if v !=
"STOP"]))))
print(aminoacids)
# UniProt Protein Database access IDs
proteins = ['A2Z669', 'B5ZC00', 'P07204_TRBM_HUMAN',
'P20840_SAG1_YEAST']
handle = ExpAsy.get sport raw(proteins[0])seq record = SeqIO.read(handle, "swiss")
handle.close()
print()
print(seq_record)
```
## **Références**

- [Biopython](http://biopython.org/wiki/Main_Page) (librairie python de bioinformatique)
- <https://en.wikipedia.org/wiki/Bioinformatics>
- [https://en.wikipedia.org/wiki/Open\\_Bioinformatics\\_Foundation](https://en.wikipedia.org/wiki/Open_Bioinformatics_Foundation)
- [https://en.wikipedia.org/wiki/FASTA\\_format](https://en.wikipedia.org/wiki/FASTA_format)
- https://en.wikipedia.org/wiki/List of open-source bioinformatics software
- cours introductif sur biopython :
	- [VIB bioinformatics core,](https://bioinformaticscore.sites.vib.be/en) en particulier [ce tutoriel](https://data.bits.vib.be/pub/trainingen/Biopython/Basics_of_Biopython_1.1.pdf)
- [Bioinformatics Algorithms](https://www.bioinformaticsalgorithms.org/)
- Articles de la revue "Science in School" :
	- [Bioinformatics with pen and paper: building a phylogenetic tree](https://www.scienceinschool.org/2010/issue17/bioinformatics) Cleopatra Kozlowski, 07/12/2010
	- [Using biological databases to teach evolution and biochemistry,](https://www.scienceinschool.org/2014/issue29/online_bioinf) Germán Tenorio, 02/06/2014
- documentation sur les arbres phylogénétiques :<https://biopython.org/wiki/Phylo>
- [Rosalind,](http://rosalind.info/) plateforme d'apprentissage de la programmation en bioinformatique [Glossaire de bioinformatique](http://rosalind.info/glossary/)
- Catalog Stepik cours et challenges en programmation, avec des activités en bioinformatique
	- [Bioinformatics Algorithms Stepik](https://stepik.org/course/2/promo) (cours introductif)
	- [Bioinformatics Institute Stepik](https://stepik.org/org/bioinf) ("institut virtuel" russe sur l'apprentissage de la bioinformatique)
	- [Bioinformatics Contest 2017 Stepik](https://stepik.org/course/945) concours de programmation 2017
	- [Bioinformatics Contest 2018 Stepik](https://stepik.org/course/4377/promo) concours de programmation 2018
	- [Bioinformatics Contest 2019 Stepik](https://stepik.org/course/43615/promo) concours de programmation 2019
- <http://www.amberbiology.com/> & [Python for the Life Sciences A gentle introduction to Python](https://pythonforthelifesciences.com/) [for life scientists](https://pythonforthelifesciences.com/) programmation privilégiant les modules standards de Python (pas le module biopython par exemple)
- [Bioinformatics with Python Cookbook](https://www.packtpub.com/eu/application-development/bioinformatics-python-cookbook) livre utilisant beaucoup la librairie biopython
- [GenBank](http://www.ncbi.nlm.nih.gov/genbank/)
- références sur la lecture de fichiers :
	- [http://www.uniprot.org/help/programmatic\\_access#id\\_mapping\\_python\\_example](http://www.uniprot.org/help/programmatic_access#id_mapping_python_example)
	- <http://www.python-simple.com/python-biopython/Lecture-ecriture-sequences.php>
- données exemples dans le cadre de la COVID-19 :
	- o [S Spike glycoprotein precursor Severe acute respiratory syndrome coronavirus 2](https://www.uniprot.org/uniprot/P0DTC2) [\(2019-nCoV\) - S gene & protein](https://www.uniprot.org/uniprot/P0DTC2)

From: <https://dvillers.umons.ac.be/wiki/> - **Didier Villers, UMONS - wiki**

Permanent link: **<https://dvillers.umons.ac.be/wiki/teaching:progappchim:bioinformatic>**

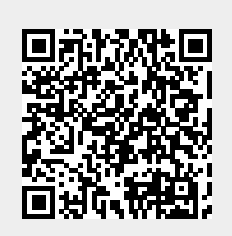

Last update: **2022/09/22 16:59**